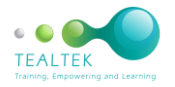

## **EXCEL BASIC COURSE OUTLINE**

This is a one-day course. The Learners work through examples with the Facilitator, the manual contains exercises for practicing after the training course. The course can be a two-day course, exercises will then be completed in the class session.

Introduction Some of the benefits of using a spreadsheet Starting excel Windows 10 Getting yourself orientated with the excel screen The File tab The Title bar The Ribbons **Groups** The Quick Access Toolbar The Status Bar Adjusting the zoom of the screen Excel views The Name box The Formula bar Scroll bars Using Help Mouse pointers and functions Selecting in Excel Navigating in Excel Editing a cell The Undo and Redo command Closing a file Resize a column/Resize multiple columns Resize a row Resize multiple rows Starting a new workbook Opening an existing workbook in 2010 Opening an existing workbook 2013 and 2016 Navigating between open files Entering data into a worksheet Entering text into a cell Use the autocomplete feature Wrapping text in a cell Typing numbers into a cell Formatting numbers Accounting format Percentage format Comma style Increase and decrease decimals Formatting numbers to have the 1000 separator and red negative Inserting a date Change the format of the date in excel Inserting the time Flash fill (office 2013 and 2016) Saving documents Saving a workbook for the first time and creating a folder Saving changes to a workbook Saving a workbook as a copy Saving a document as a different type of file Saving as an excel 97-2003 file Converting a file Formatting a spreadsheet Changing the font style of text Changing the font size of text Changing text attributes Changing the font colour Changing the fill colour Borders Changing horizontal alignment

Vertical alignment of data Merge and centre data Formatting using the mini toolbar Formatting using the format painter Working with sheets Naming a sheet Inserting sheets/Moving a sheet/Duplicating a sheet Deleting a sheet Navigating to a different sheet in office 2013/2016 Using the cut, copy and paste commands Using the copy and paste icons Move data by dragging Using the Clipboard to copy multiple selections Using the Cut and Paste icons (move data) Finding data Finding and replacing data Spelling and grammar check Setting excel up to check uppercase text Performing a spell check Use the fill handle to fill data Increment numbers with the fill handle Hiding columns and rows Unhiding hidden columns or rows Copy and paste visible cells only Inserting and deleting columns and rows Inserting a column Inserting a row Deleting a column or row Page setup Page margins Centre a spreadsheet Page orientation Page size Set a print area Page breaks Print titles Print preview in office 2010/2013/2016 **Printing** Headers and footers Page numbers Inserting a logo Formulas Writing a formula/Copying a formula Copying a formula with a relative reference Copying a formula across columns Copying a formula down rows Using autosum to add cells Entering multiple sum formulas Entering grand totals Using worksheet functions Using the fx icon on the formula bar Using the function library Useful functions Typing a function manually Percentages/Working out a percentage Adding a percentage Shortcut keys Quick special character